## **How to Register Your Account**

1. Select **Register Now** (gray button at bottom)

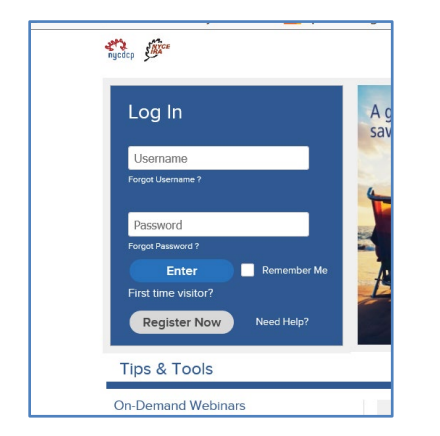

2. Select **Social Security Number + PIN** from the drop down box and click *Continue*.

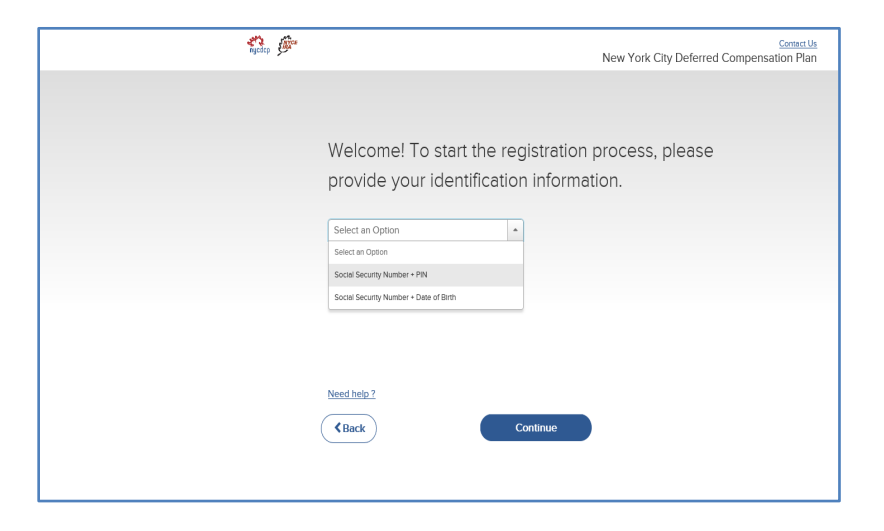

3. Next, create a Username and Password, which you will use to access your account going forward through both the website and the mobile app.

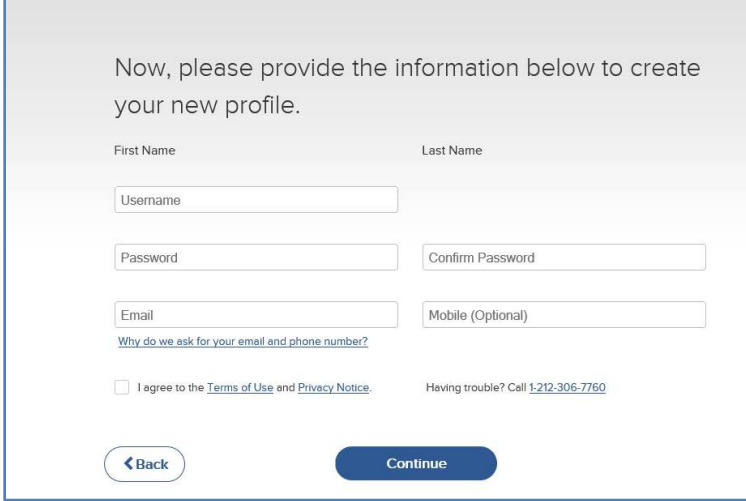

4. You will also be asked to provide a mobile number or alternate email, which can be used for future recovery of your Username or Password, if needed.

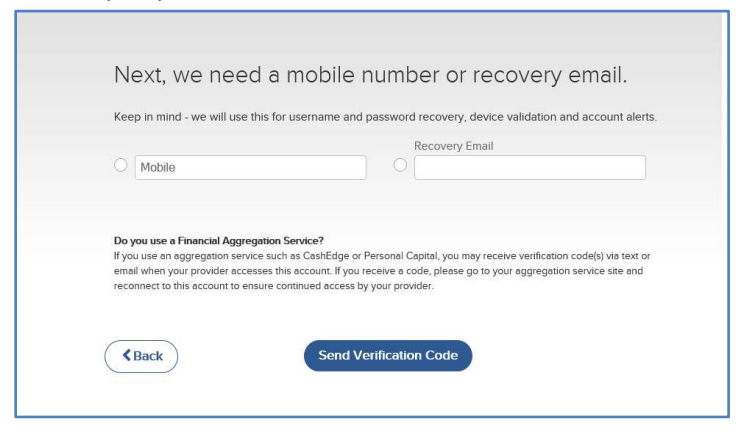

5. Voya will send you a verification code.

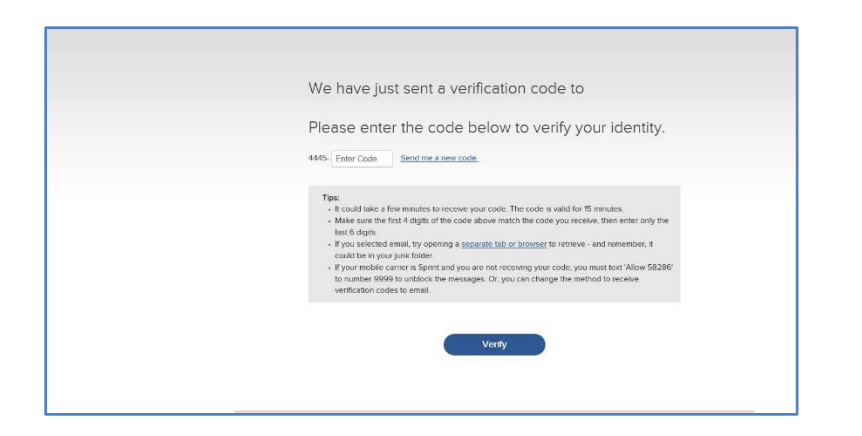

6. Lastly, you will have the option to register your computer or mobile device.

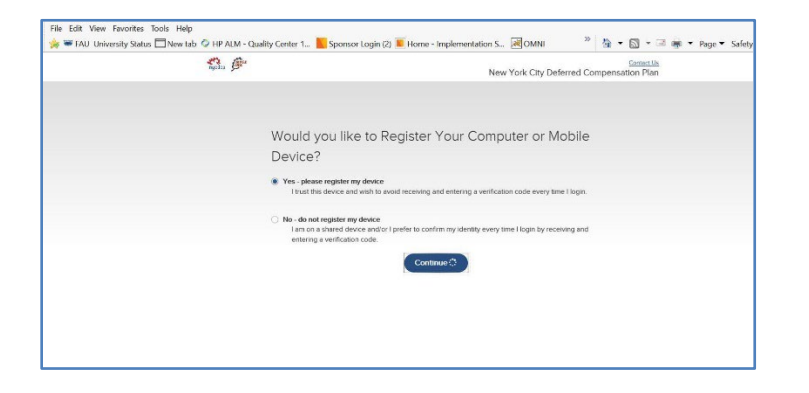

If you have questions, please call 212-306-7760.